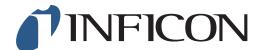

## **QUICK START GUIDE**

How to set the Function Test at 500ppm on your IRwin Methane Leak Detector - Universal Mode (for a factory set unit)

1

Make sure your IRwin is set in Universal Mode (see the *How to set your IRwin for Universal Mode* quick start guide)

2

Press followed by

3

Use > to navigate to General and press

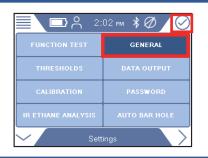

4

Use > to navigate to Custom and press

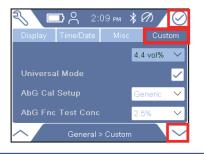

5

Use ✓ to navigate to AbG Fnc Test Conc and press ⊘

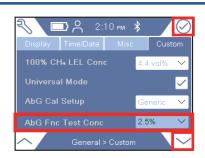

1 of 2 mimi66en1-01 (1906)

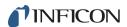

6

If prompted, enter the Supervisor (Advanced) password code and repeat step 5.
If not prompted, go ahead to the next step

7

Use ✓ to select *500 ppm* in the drop-down menu, press ⊘

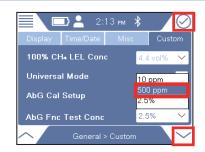

8

Press 🦣 followed by 🧮 and 🔘

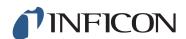